# **ArduTag**

 $\pmb{\times}$ 

#### **Introducere**

Proiectul meu este inspirat de AirTag-ul celor de la Apple. Acesta poate avea functionalitati precum:

- trimite locatia sa in realtime provenita de la o retea de sateliti
- este interogat prin SMS sa trimita locatia curenta
- va raspunde la SMS doar daca contine o parola specifica
- raspunde prin SMS doar la un numar configurat cu locatia sa curenta intr-un link de **Google Maps**

#### **Descriere generală**

Schema bloc a proiectului:

 $\pmb{\times}$ 

Aceasta schema include urmatorul scenariu:

Arduino asteapta continuu sa primeasca un SMS. Utilizatorul trimite un mesaj specific (o parola) catre numarul cartelei din modulul de SIM, Arduino interogheaza modulul de GPS, acesta se conecteaza la sateliti iar apoi proceseaza datele si transmite inapoi catre numarul de telefon configurat un link de Google Maps cu datele exacte - latitudine & longitudine.

#### **Hardware Design**

Lista piese:

- Arduino UNO R3
- modul SIM800I
- modul GPS NEO 6Mv2
- antena GPS si antena Helical pentru SIM
- DC-DC step down LM2596
- battery holder cu baterii tip AA
- breadboard mini

#### **Schema electrica**

 $\pmb{\times}$ 

#### **Schema fizica**

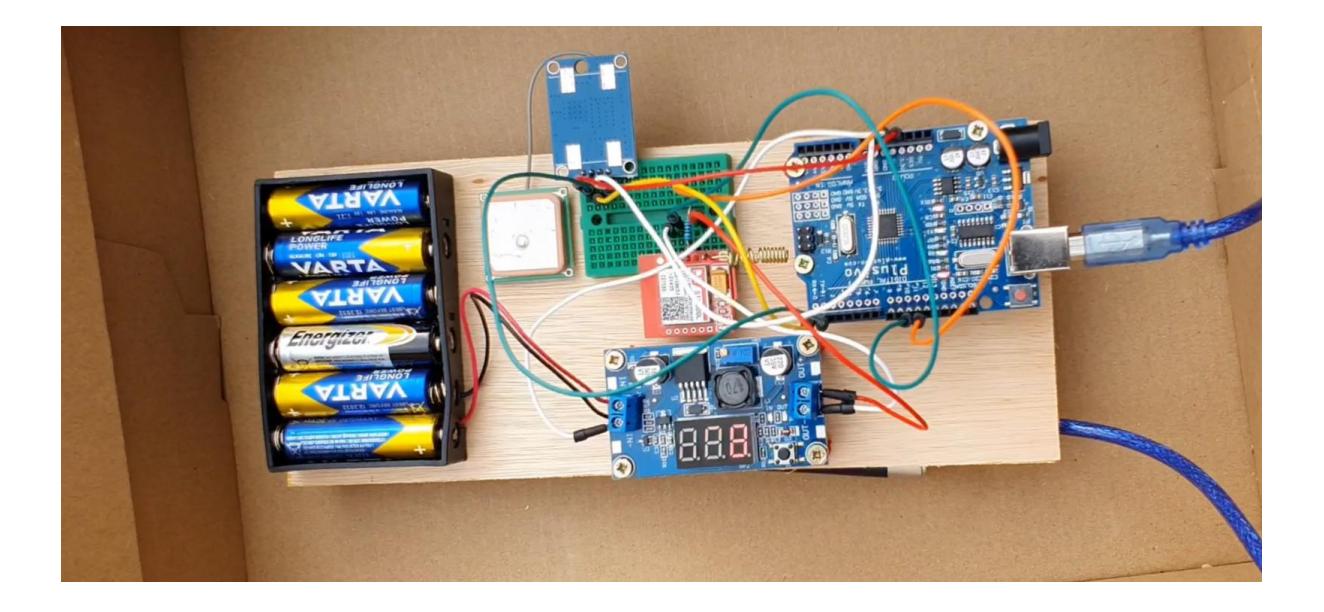

## **Software Design**

Descrierea codului aplicaţiei (firmware):

- mediul de dezvoltare Arduino IDE
- librării: [TinyGPS++.h](https://github.com/mikalhart/TinyGPSPlus/blob/master/src/TinyGPS++.h) si [SoftwareSerial.h](https://docs.arduino.cc/learn/built-in-libraries/software-serial)
- API Google Maps

#### **Flow Software**

In functia **loop()** se asteapta receptionarea unui mesaj pe numarul de telefon inserat in modulul SIM800l. La receptionarea mesajului, se verifica daca acesta contine parola specifica. Daca da, se comuta pe receptionarea coordonatelor de la modulul de GPS prin conectarea sa la sateliti in prealabil si furnizarea datelor parsate cu ajutor librariei TinyGPS++.h mentionata mai sus in functia denumita **GPS()**.

Am ales sa parsez doar latitudinea si longitudinea intrucat acestea sunt folositoare pentru API-ul de la Google Maps. Asadar, se construieste link-ul si se trimite un mesaj inapoi catre numarul configurat de tipul:

ArduTag is here: [www.google.com/maps/place/](http://www.google.com/maps/place/)<latitudine>,<longitudine>

#### **Rezultate Obţinute**

#### **Demo**

#### **Mesaj**

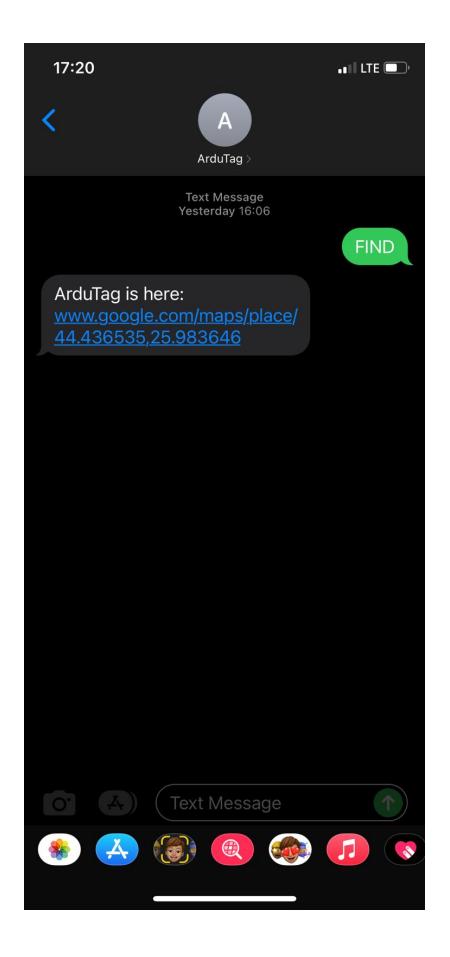

# **Concluzii**

In urma acestui proiect m-am familiarizat sa lucrez cu diferite concepte:

Astfel, am invatat sa furnizez componentelor tensiune si intensitate specifica datorita constrangerilor de fabricatie, astfel:

- modulul SIM800 are nevoie de tensiune intre 3.7V 4.4V de aceea reduc tensiunea din baterii cu ajutorul modului de step down la 4.1V si are nevoie in transmission burst de aprox. 2A. De asemenea, pinul de RX nu este tolerant la 5V GPIO de pe Arduino si i-am atasat o rezistenta de 10K.
- modulul GPS este conectat la pinul de 3.3V de pe Arduino

De asemenea, am inteles cum se folosesc comenzile de tipul AT pentru comunicarea cu modulul SIM cat si parsarea datelor venite de la GPS.

Tot proiectul parcurge drumul unui produs proiectat de la 0, cand nu ai nicio componenta pana in stadiul de proiectare hardware urmand proiectarea software, in plus oferind si modalitati de testare si debugging atat hardware (ex: tensiune aplicata gresit), cat si software.

#### **Download**

[Click here to download zip](http://ocw.cs.pub.ro/courses/_media/pm/prj2022/amocanu/ardutag_arhiva.zip)

## **Bibliografie/Resurse**

- $\cdot$  [TinyGPS++.h](https://github.com/mikalhart/TinyGPSPlus/blob/master/src/TinyGPS++.h)
- [SoftwareSerial.h](https://docs.arduino.cc/learn/built-in-libraries/software-serial)
- [Interface SIM800l with Arduino](https://lastminuteengineers.com/sim800l-gsm-module-arduino-tutorial/)

[Export to PDF](http://ocw.cs.pub.ro/?do=export_pdf)

From: <http://ocw.cs.pub.ro/courses/> - **CS Open CourseWare**

Permanent link: **<http://ocw.cs.pub.ro/courses/pm/prj2022/amocanu/ardutag>**

Last update: **2022/05/30 15:55**

 $\pmb{\times}$